# **外籍旅客購物退稅e化 POS API 規格設計書\_2024 版**

V1.5

外籍旅客 e 化退稅服務辦公室

#### **一、 概述**

本功能為加速特定營業人退稅作業效率,降低人工輸入機會及次 數,進而減少旅客於申請退稅過程中等待時間,提升退稅作業的友善 度,故規劃並開發本系統,主要提供特定營業人系統可透過本系統提 供 Web Service(RESTful Service)之退稅新增、修改及查詢功能進行 整合其系統,達到減少人工輸入退稅資料及減少旅客退稅等待時間之 目標。

### **二、 應用系統功能規格**

(一) 系統架構

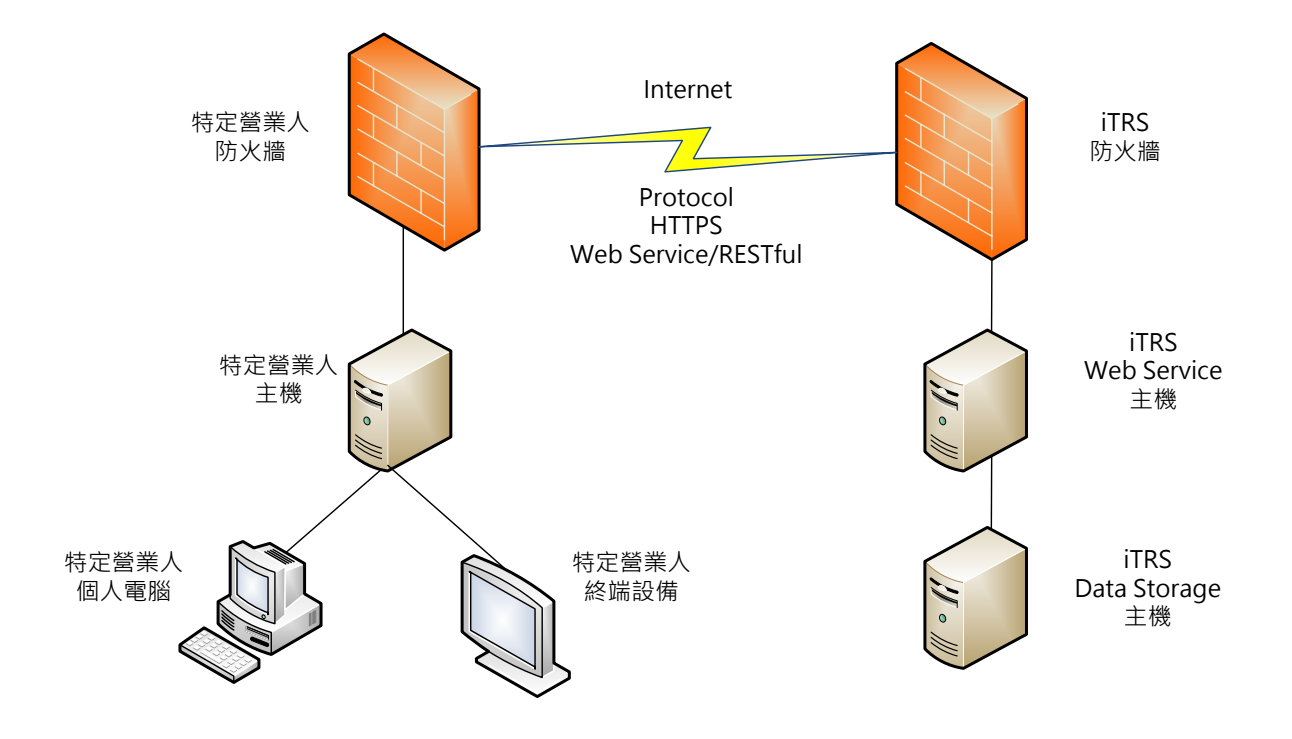

【圖1】 系統架構圖

本系統規書特定營業人通訊協定透過 HTTPS 進行, 身份認證採帳 號及密碼方式,其資料格式採用(XML)Web Service/(JSON)RESTful 交 換;當旅客於特定營業人消費完成後,至特定營業人指定地點,旅客憑 相關證照(護照、入出境證照等)及消費之發票,進行退稅申請,特定營 業人之服務人員使用自行建置系統,透過設備掃描或是人工輸入方式將 護照號碼、國籍別及發票相關資料,產生 XML 或 JSON 格式交換檔, 透過 iTRS 系統提供的 POS API, 進行退稅新增、修改、查詢及列印等 功能。

- (二) 系統功能規格
	- 1. 退稅明細申請表新增、修改及刪除作業:透過本服務功能可進行退稅 明細申請表之新增、修改及刪除作業。
		- (1) Rquest & Response Fields

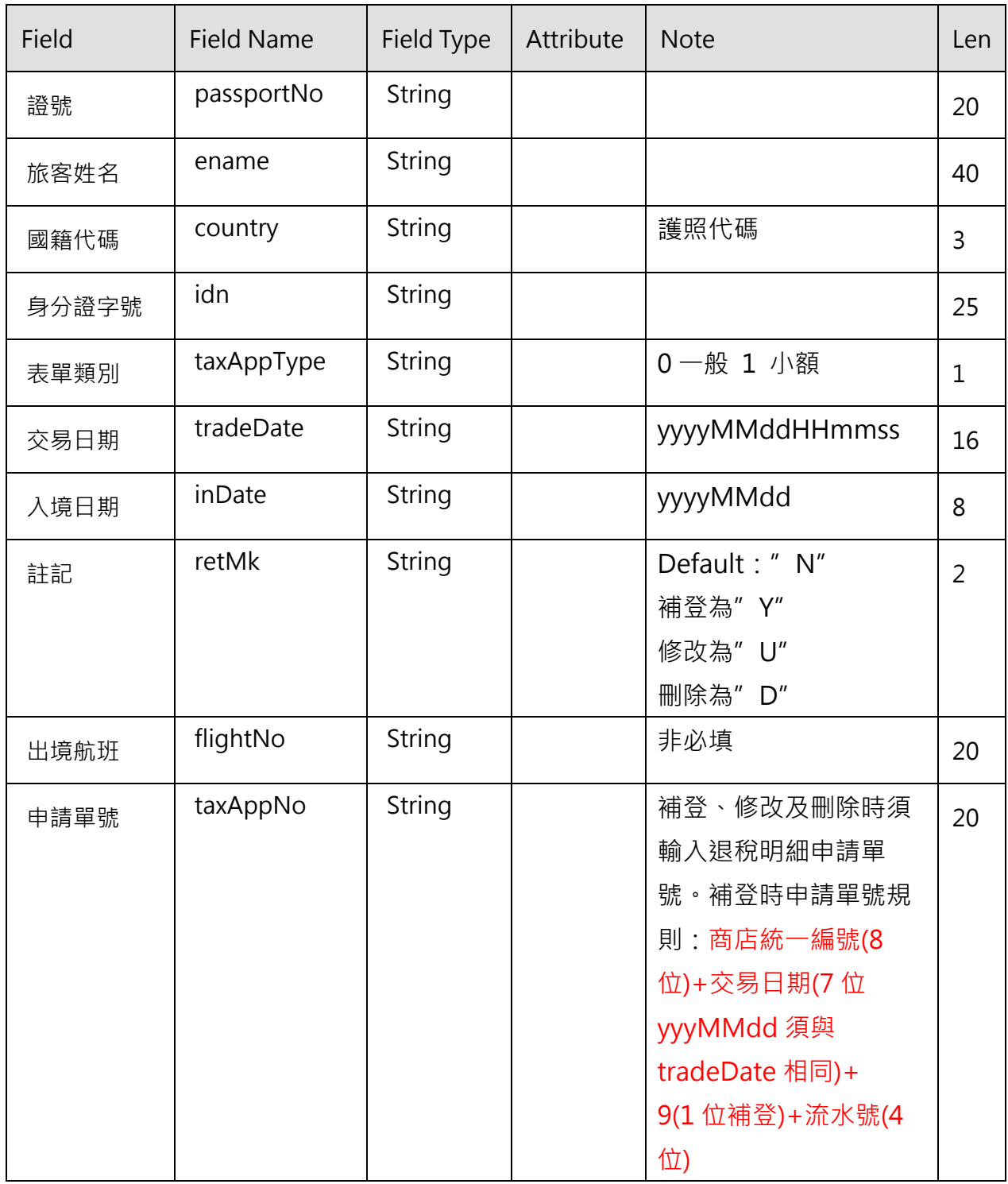

外籍旅客購物退税 e 化-POS API 規格

| Field | <b>Field Name</b> | Field Type  | Attribute | <b>Note</b> | Len |
|-------|-------------------|-------------|-----------|-------------|-----|
| 商品清單  | applyMainList     | $[{},\{\}]$ |           |             |     |
| 發票號碼  | unvNo             | String      |           |             | 10  |
| 品名    | <i>itemCname</i>  | String      |           |             | 75  |
| 廠牌    | brandCnme         | String      |           |             | 75  |
| 型號    | modelCname        | String      |           |             | 60  |
| 數量    | qty               | String      |           | 數值          | 3   |
| 單價    | unvAmt            | String      |           | 數值          | 9   |

◆ 註記為修改,僅能異動證號號碼(passportNo)、旅客姓名(ename)及國 籍代碼(country)。

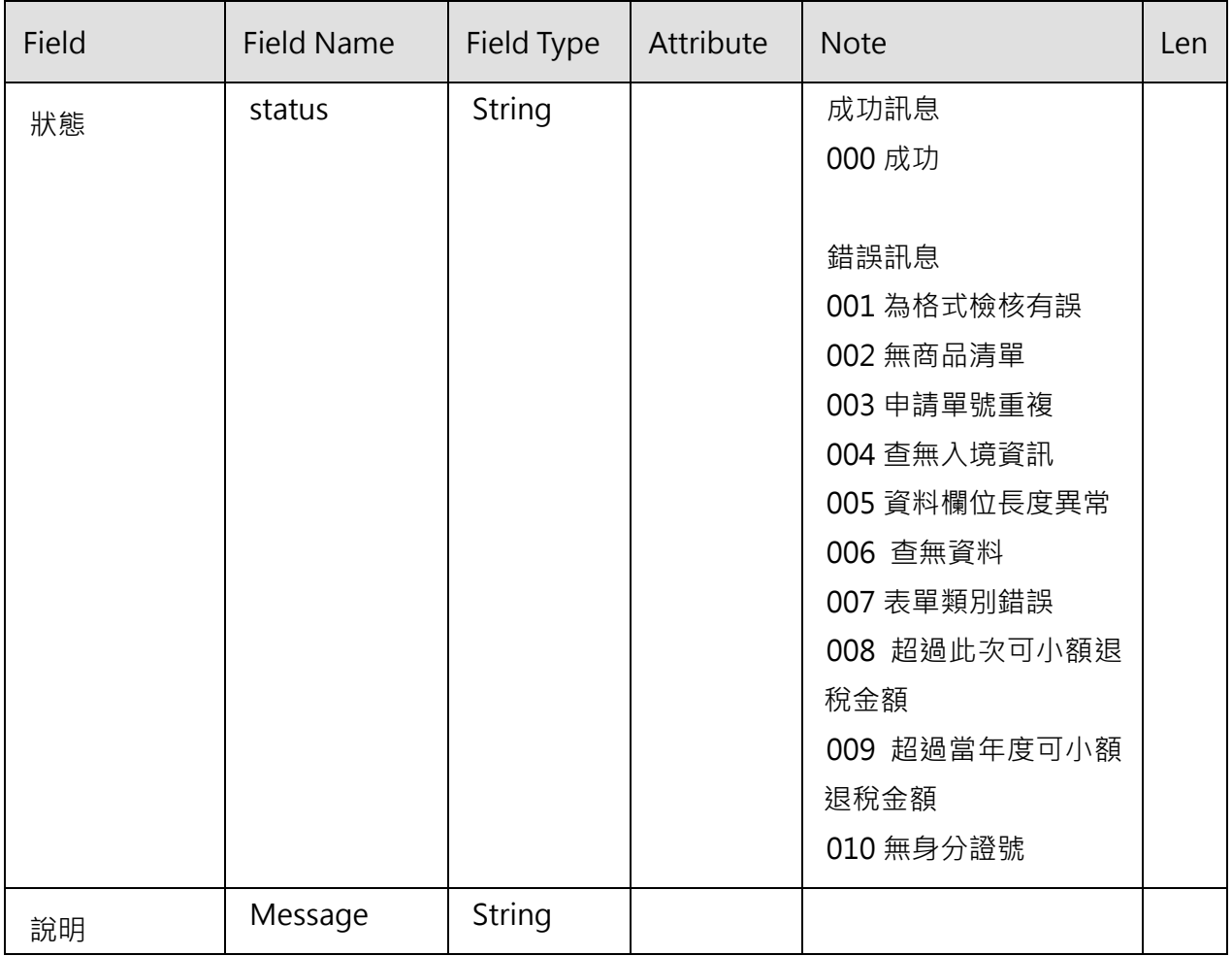

外籍旅客購物退税 e 化-POS API 規格

| Field  | <b>Field Name</b> | Field Type | Attribute | <b>Note</b> | Len |
|--------|-------------------|------------|-----------|-------------|-----|
| 申請單號   | taxAppNo          | String     |           |             |     |
| 特店統一編號 | sellerId          | String     |           |             |     |
| 當次累計小額 | timeToTotal       | String     |           | 僅累計小額退稅     | 10  |
| 退稅金額   |                   |            |           |             |     |
| 當年度累計小 | yearToTotal       | String     |           | 僅累計小額退稅     | 10  |
| 額退稅金額  |                   |            |           |             |     |

- (2) 服務網址:/ptrs\_pos/service/applyMain
- (3) 服務方法:**POST**
- (4) 輸入範例(JSON)
- {

```
"passportNo": "證照號碼",
"ename": "旅客姓名",
"country": "國籍代碼",
"idn":"a7778999779",
"taxAppType":"1",
"tradeDate": "20150930145030",
 "inDate": "20150930",
 "flightNo": "12345",
"retMk": "N",
"taxAppNo": "",
"applyMainList": [
 {
   "unvNo": "RN11223344",
   "itemCname": "品名",
        "brandCname": "廠牌",
        "modelCname": "型號",
   "qty": 2,
```
}

```
 "unvAmt": 500
   },
   {
     "unvNo": "RN11223344",
     "itemCname": "品名",
         " brandCname": "廠牌",
          " modelCname": "型號",
    "qty": 2,
         "unvAmt": 500
   }
 ]
}
(5) 輸出範例(XML)
<?xml version="1.0" encoding="utf-16"?>
<ptrs-rest xmlns:ns2="RS00501">
  <status>000</status>
  <message>處理成功</message>
  <taxAppNo>退稅明細申請單號</taxAppNo>
   <sellerId>特店統一編號</sellerId>
   <timeToTotal>12345</timeToTotal>
   <yearToTotal>123456</yearToTotal>
 </ptrs-rest>
(6) 輸出範例(JSON)
{
 "status": "000",
 "message": "交易成功",
 "taxAppNo": "退稅明細申請單號",
   "sellerId": "特店統一編號",
  "timeToTotal": "12345",
  "yearToTotal": "123456"
```
## 2. 退稅明細申請表查詢作業:透過本服務功能可進行退稅明細申請表查 詢作業

(1) Rquest & Response Fields:

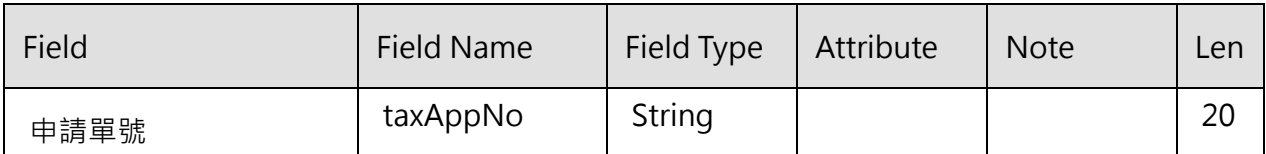

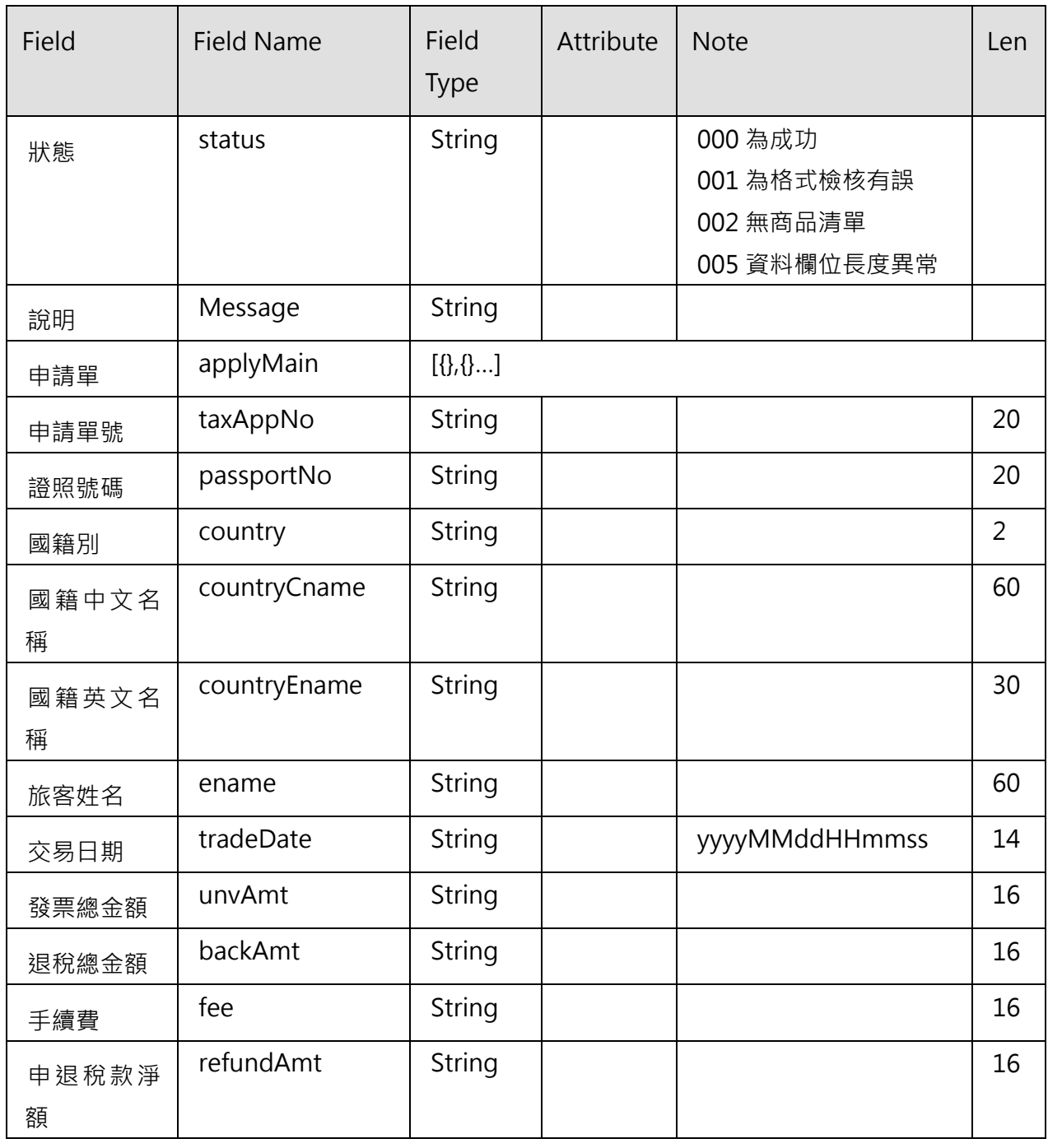

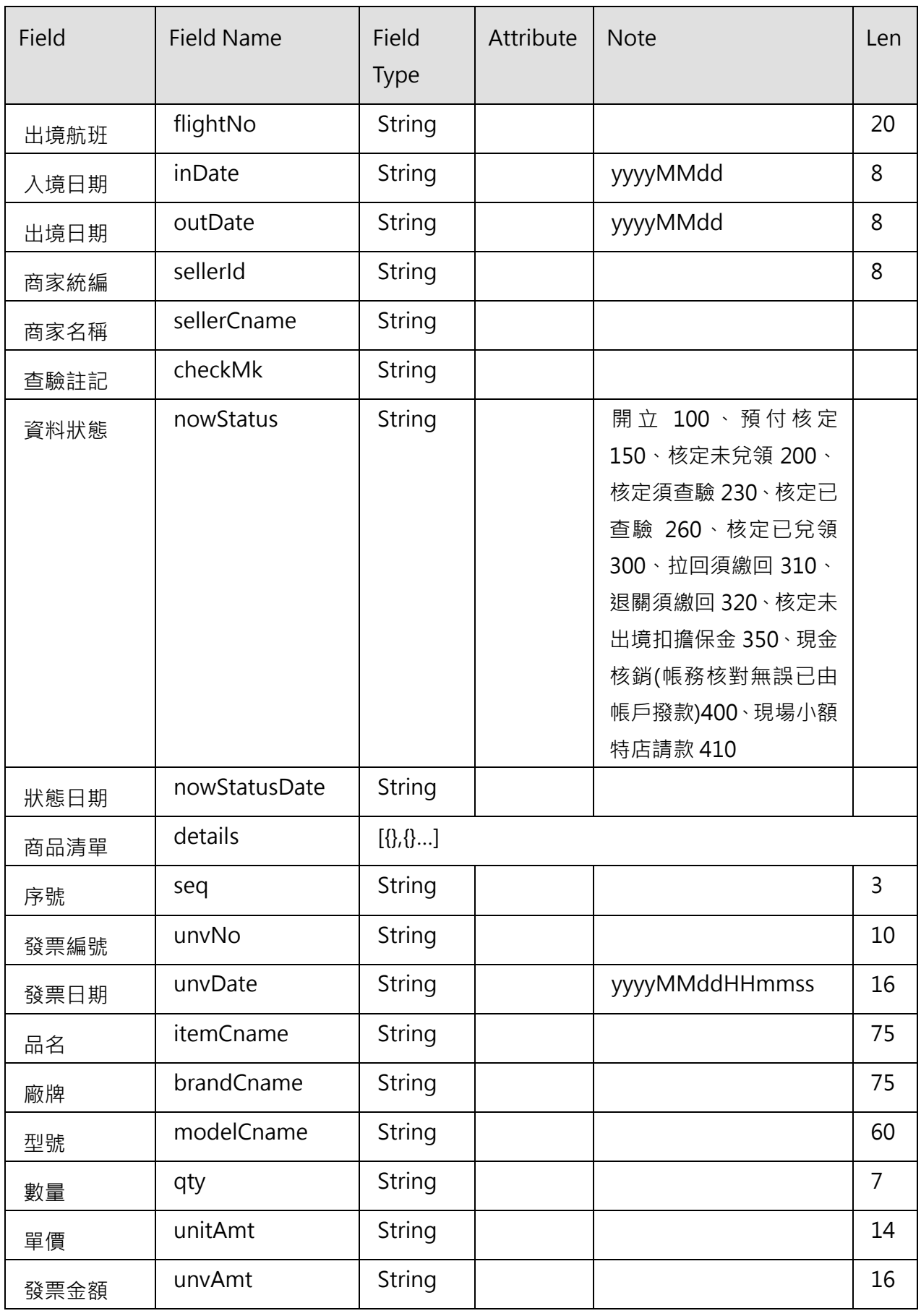

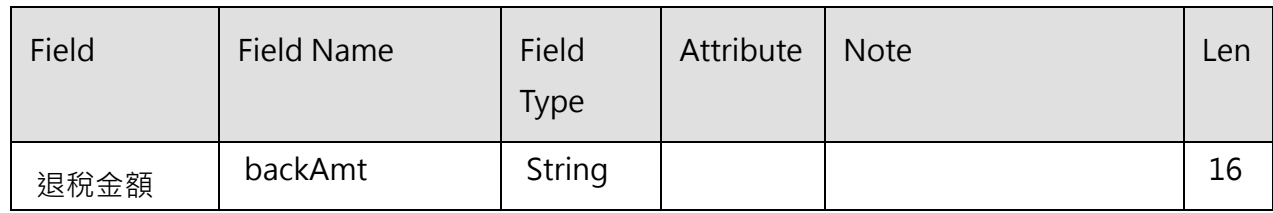

- (2) 服務網址:/ptrs\_pos/service/applyMain/{taxAppNo}
- (3) 服務方法:**GET**
- (4) 輸出範例(XML)

<?xml version="1.0" encoding="utf-16"?> <ptrs-rest> <status>000</status> <message>查詢成功</message> <applyMain id="3244032"> <taxAppNo>12345677104080700002</taxAppNo> <passportNo>ZZ12345678</passportNo> <country>JP</country> <countryCname>日本</countryCname> <countryEname>JAPAN</countryEname> <ename>EdisonKK</ename> <tradeDate>20150607040520</tradeDate> <sellerId>97162640</sellerId> <sellerCname>王德興茶業股份有限公司</sellerCname> <unvAmt>12480</unvAmt> <backAmt>511</backAmt> <fee>33</fee> <refundAmt>205</refundAmt> <inDate>20150807</inDate> <outDate></outDate> <flightNo>150</flightNo> <checkMk>150</checkMk> <nowStatus>150</nowStatus>

<nowStatusDate>20150807</nowStatusDate> <details> <applyDetail id="1343488"> <seqNo>1</seqNo> <unvNo>XX12345678</unvNo> <unvDate>20150807040528</unvDate> <itemCname>包包</itemCname> <brandCname>包包</brandCname> <modelCname>AA</modelCname>  $<$ gty> $12$ </gty> <unitAmt>520.00</unitAmt> <unvAmt>6240</unvAmt> <BackAmt>297</BackAmt> </applyDetail> <applyDetail id="1343489"> <seqNo>2</seqNo> <unvNo>XX12345679</unvNo> <unvDate>20150807040543</unvDate> <itemCname>皮夾</itemCname> <brandCname>皮夾</brandCname> <modelCname>AA</modelCname> <qty>12</qty> <unitAmt>520.00</unitAmt> <unvAmt>6240</unvAmt> <BackAmt>297</BackAmt> </applyDetail> <applyDetail id="983047"> <seqNo>3</seqNo> <unvNo>XX00080708</unvNo> <unvDate>20150807035000</unvDate> <itemCname>NB</itemCname> <brandCname>Acer</brandCname> <modelCname>A1</modelCname>

 $<$ gty> $1$ </gty> <unitAmt>20000.00</unitAmt> <unvAmt>20000</unvAmt> <BackAmt>952</BackAmt> </applyDetail> <applyDetail id="6684672"> <seqNo>4</seqNo> <unvNo>99</unvNo> <unvDate>20150821014232</unvDate> <itemCname>99</itemCname> <brandCname>99</brandCname> <modelCname>9</modelCname>  $<$ qty>88 $<$ /qty> <unitAmt>88.00</unitAmt> <unvAmt>7744</unvAmt> <BackAmt>369</BackAmt> </applyDetail> <applyDetail id="6717440"> <seqNo>5</seqNo> <unvNo>88</unvNo> <unvDate>20150821015339</unvDate> <itemCname>88</itemCname> <brandCname>88</brandCname> <modelCname>88</modelCname> <qty>88</qty> <unitAmt>88.00</unitAmt> <unvAmt>7744</unvAmt> <BackAmt>369</BackAmt> </applyDetail> <applyDetail id="6750208"> <seqNo>6</seqNo> <unvNo>77</unvNo> <unvDate>20150821020613</unvDate> <itemCname>77</itemCname>

<brandCname>77</brandCname>

<modelCname>77</modelCname>

<qty>77</qty>

<unitAmt>77.00</unitAmt>

<unvAmt>5929</unvAmt>

<BackAmt>282</BackAmt>

</applyDetail>

</details>

</applyMain>

</ptrs-rest>

(5) 輸出範例(JSON)

{

"status": "000", "message": "查詢成功", "applyMain": { "id": 3244032, "taxAppNo": "12345677104080700002", "passportNo": "ZZ12345678", "country": "JP", "countryCname": "日本", "countryEname": "JAPAN", "ename": "EdisonKK", "tradeDate": "20150607040520", "sellerId": "97162640", "sellerCname": "王德興茶業股份有限公司", "unvAmt": 12480, "backAmt": 511, "fee": 33, "refundAmt": 205, "inDate": "20150807", "outDate": "",

```
"flightNo": "150",
   "checkMk": "",
  "nowStatus": "",
  "nowStatusDate": "",
"details": [
 {
   "id": 1343488,
   "seqNo": 1,
   "unvNo": "XX12345678",
   "unvDate": "20150807040528",
   "itemCname": "包包",
   "brandCname": "包包",
   "modelCname": "AA",
   "qty": 12,
   "unitAmt": 520,
   "unvAmt": 6240,
   "BackAmt": 297
 },
 {
   "id": 1343489,
   "seqNo": 2,
   "unvNo": "XX12345679",
   "unvDate": "20150807040543",
   "itemCname": "皮夾",
   "brandCname": "皮夾",
   "modelCname": "AA",
   "qty": 12,
   "unitAmt": 520,
   "unvAmt": 6240,
   "BackAmt": 297
 },
 {
   "id": 983047,
```

```
"seqNo": 3,
  "unvNo": "XX00080708",
  "unvDate": "20150807035000",
  "itemCname": "NB",
  "brandCname": "Acer",
  "modelCname": "A1",
  "qty": 1,
  "unitAmt": 20000,
  "unvAmt": 20000,
  "BackAmt": 952
},
{
  "id": 6684672,
  "seqNo": 4,
  "unvNo": "99",
  "unvDate": "20150821014232",
  "itemCname": "99",
  "brandCname": "99",
  "modelCname": "9",
  "qty": 88,
  "unitAmt": 88,
  "unvAmt": 7744,
  "BackAmt": 369
},
{
  "id": 6717440,
  "seqNo": 5,
  "unvNo": "88",
  "unvDate": "20150821015339",
  "itemCname": "88",
  "brandCname": "88",
  "modelCname": "88",
  "qty": 88,
```

```
"unitAmt": 88,
       "unvAmt": 7744,
       "BackAmt": 369
     },
     {
       "id": 6750208,
       "seqNo": 6,
       "unvNo": "77",
       "unvDate": "20150821020613",
       "itemCname": "77",
       "brandCname": "77",
       "modelCname": "77",
       "qty": 77,
       "unitAmt": 77,
       "unvAmt": 5929,
       "BackAmt": 282
     }
   ]
 }
}
```
3. 退稅明細申請表列印作業(回傳 PDF Stream): 透過本服務功能可產生 退稅明細申請表 PDF 檔案進行列印。

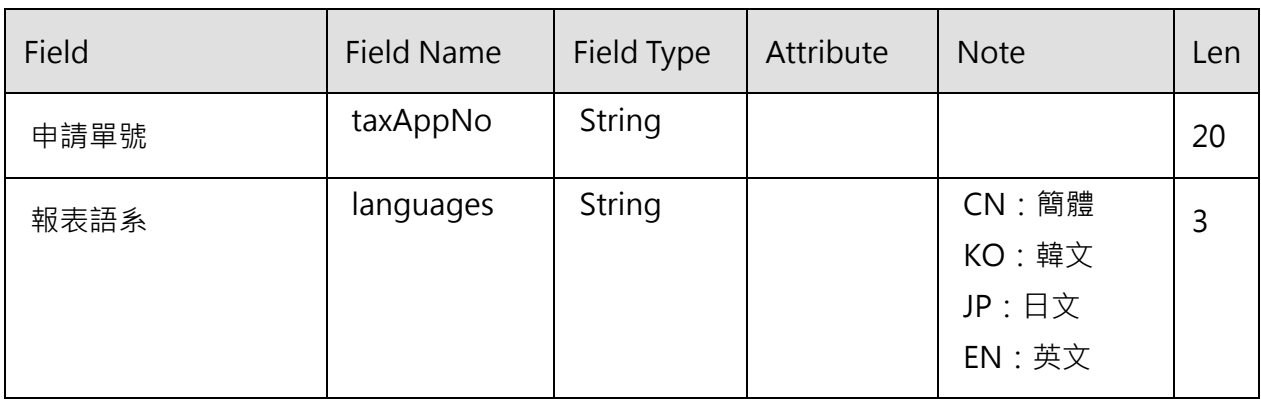

(1) Rquest & Response Fields

## ❖ 註記為修改,其商品清單會取代原有的商品清單。

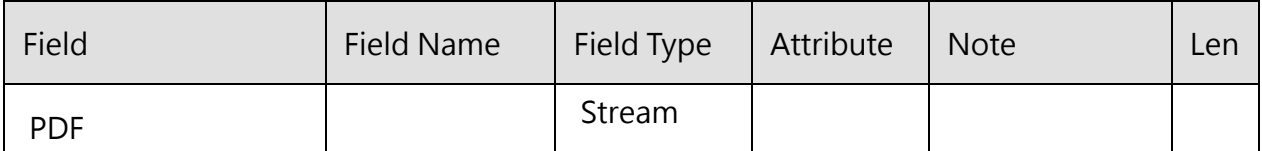

(2) 服務網址:

## /ptrs\_pos/service/report/applyMain/taxAppNo/ languages

- (3) 服務方法:**GET**
- (4) 輸出範例(PDF)

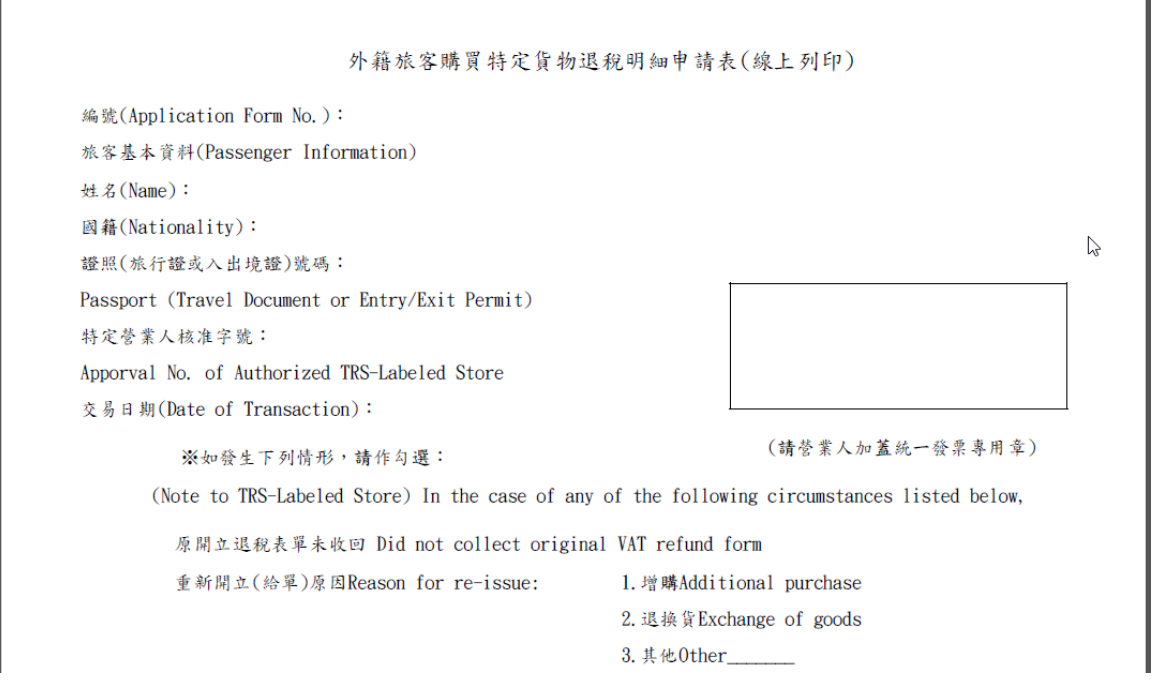

ī